**T.C. BALIKESİR ÜNİVERSİTESİ BALIKESİR MESLEK YÜKSEKOKULU**

**Film / Kira Takip Programı**

**SİSTEM ANALİZİ VE TASARIMI**

**Esra CANİKDERE 200320615017**

# **BİLGİSAYAR TEKNOLOJİSİ VE PROGRAMLAMA PROGRAMI**

**DANIŞMAN: ÖĞR. GÖR. ÖMER KAHVECİ**

**HAZİRAN 2005**

Bu kılavuzun ilk taslaklarının hazırlanmasında emeği geçenlere, kılavuzun son halini almasında yol gösterici olan Sayın Öğr. Gör. Ömer KAHVECİ hocama ve bu çalışmayı destekleyen Balıkesir Üniversite"si Balıkesir Meslek Yüksek Okulu"na içten teşekkürlerimi sunarım.

Ayrıca eğitimim süresince bana her konuda tam destek veren aileme ve bana hayatlarıyla örnek olan tüm hocalarıma saygı ve sevgilerimi sunarım.

**Haziran, 2005 Esra CANİKDERE**

# **İÇİNDEKİLER**

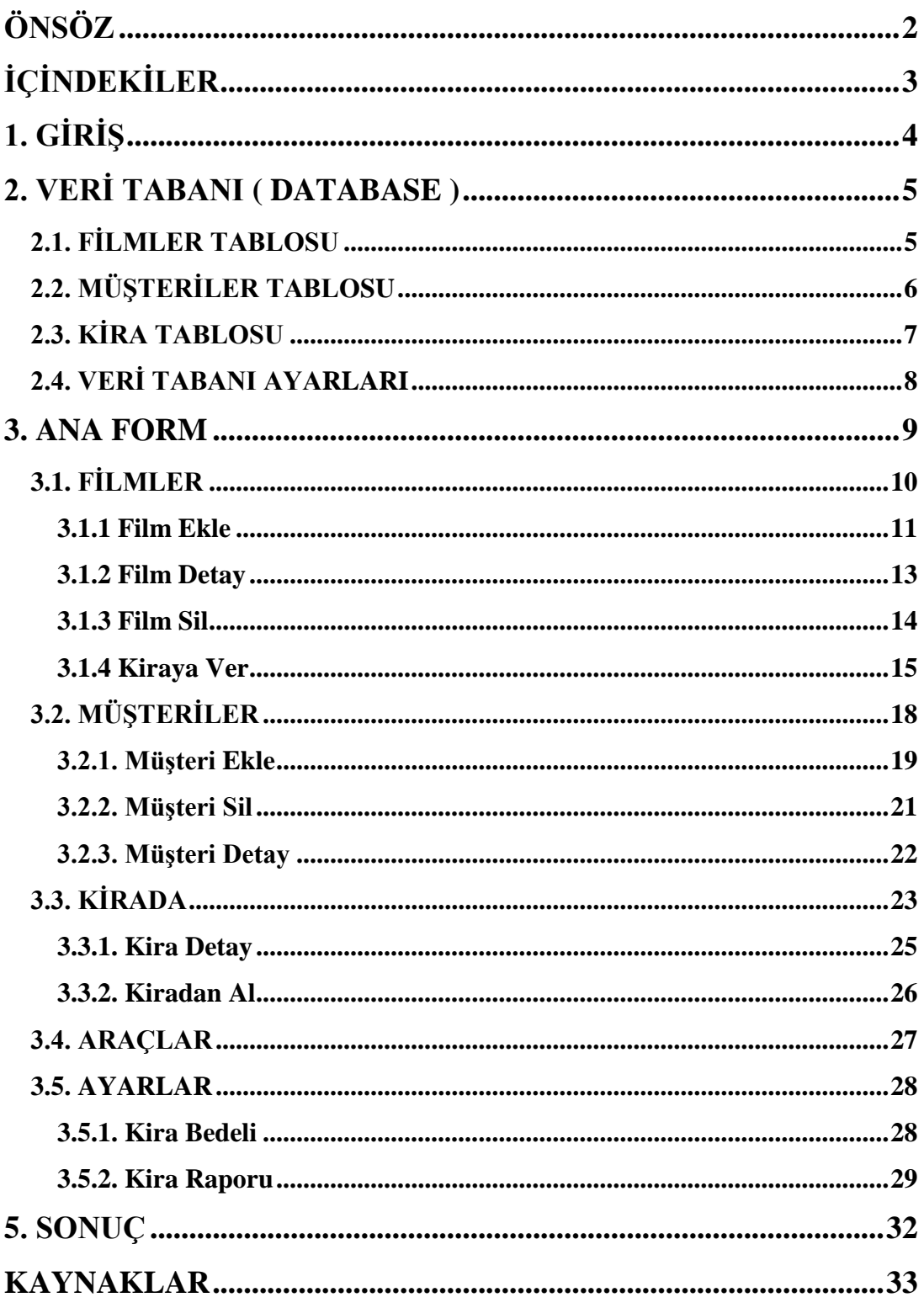

# **1. GİRİŞ**

Bu projede film satışı ve kiralaması yapan bir firmanın kayıtlarını tutmak için bir masaüstü program yazılması amaçlanmıştır. Projede veritabanı olarak **Paradox 7** ve programlama dili olarak **Delphi** kullanılmıştır.

Kullanıcıya kullanım kolaylığı sağlanması ön planda tutulmuş ve gerekesiz, karmaşık modüllerden, menülerden uzak durulmuştur.

Her ayrı veri kaydı için farklı bölüm ve modül tasarlanmıştır. Bölümler tek form üzerinde geçişler ile sağlanmış ve kullanım kolaylığı sağlanmıştır.

Bu projenin akışındaki bölümler aşağıdaki gibidir.

- Veritabanı (database)
- Ana form ve içeriği
- Filmler Sayfası
- Müşteriler Sayfası
- Kira Sayfası
- Ayarlar ve Rapor
- Sonuç

# **2. VERİTABANI (DATABASE)**

Veri tabanı olarak Paradox 7 kullanıldı. Filmleri, müşterileri ve kiraya verilen filmleri saklamak için 3 ayrı veri tabanı yaratıldı. Hazırlanan veri tabanları program klasörü olan Esra klasörünün altında Data klasörü içerisinde saklandı.

### **2.1 Filmler Tablosu**

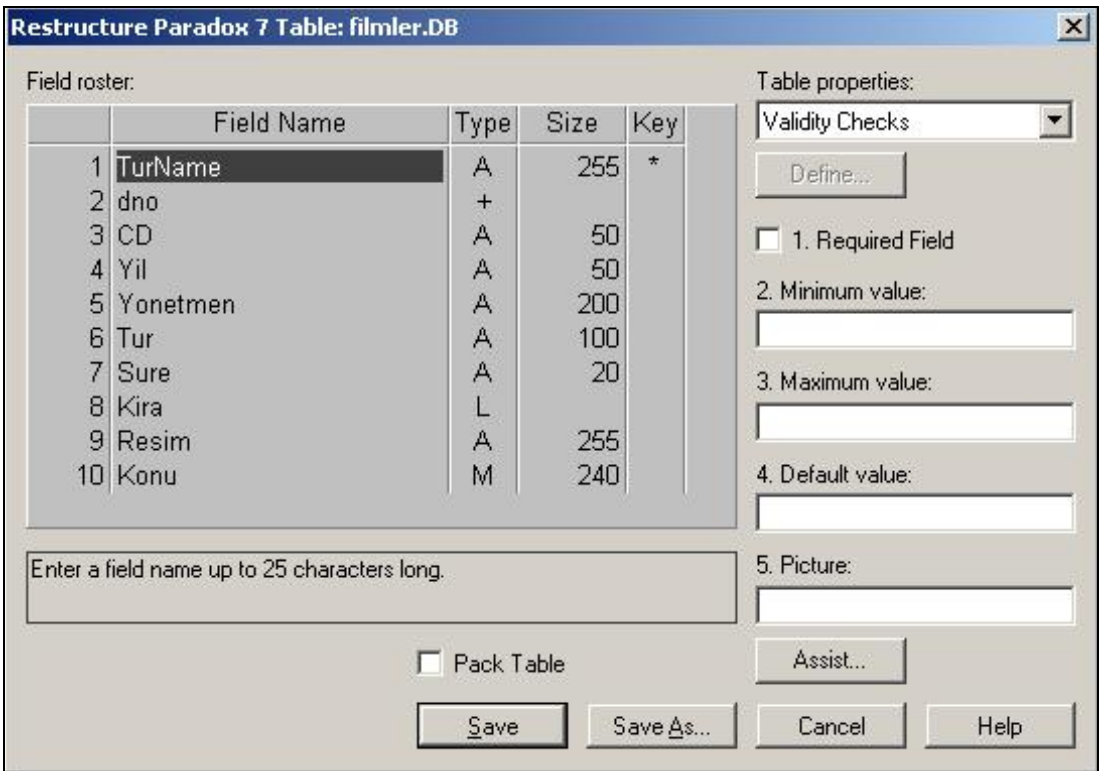

Filmler Tablosu

Filmler veritabanında satılan filmin resim, konu gibi özellikleri belirlendi ve Film adına (Turname) göre arama yapabilmek için index tanımlandı.

Film numarası (dno) tanımlanırken numara artan sayı olarak atandı ve eklenen her filme otomatik numara verilmesi sağlandı.

Kira alanı ise Logical olarak tanımlanarak Doğru/Yanlış (True/False) değeri alması sağlanarak filmin kirada olup olmadığının kaydı tutuldu. Konu alanı ise filmin konusunu içeren uzun bir metin olduğu için Memo olarak tanımlandı.

## **2.2 Müşteriler Tablosu**

Müşteriler tablosunda ise kaydı tutulacak olan müşteriye ait bilgiler tanımlandı ve müşteri numarasına index atandı.

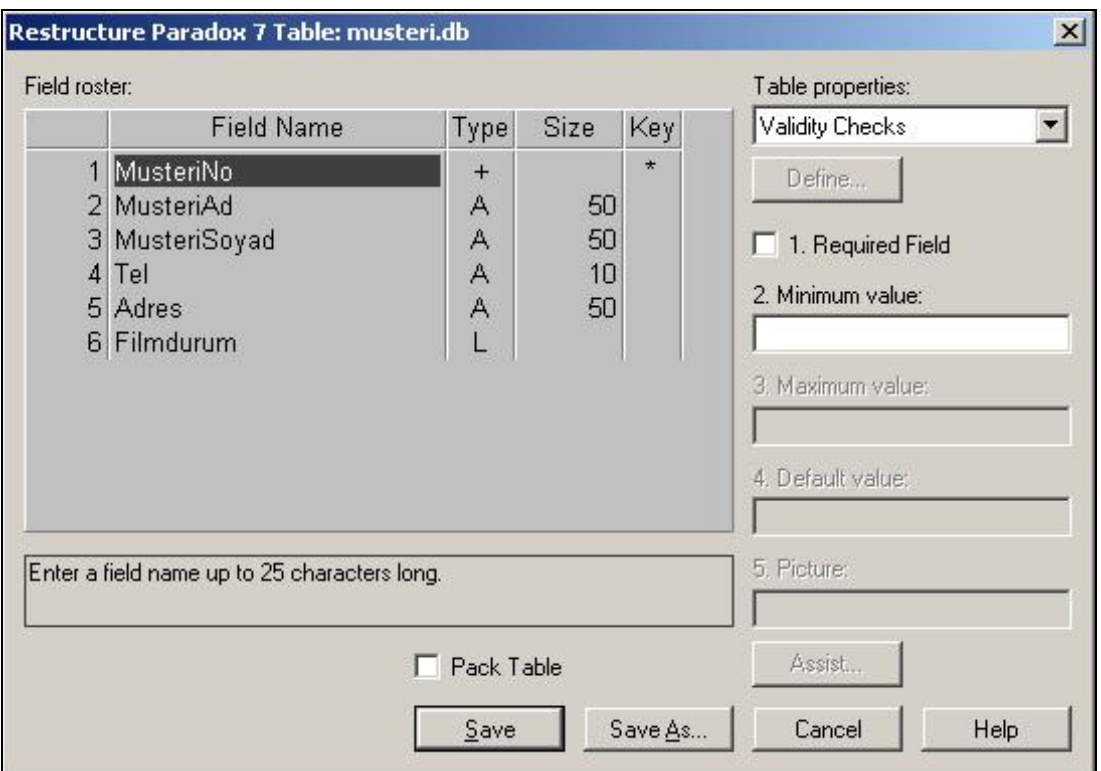

Müşteriler Tablosu

Müşteri Numarası (MusteriNo) artan sayı olarak tanımlanarak eklenen her müşteriye otomatik numara verilmesi sağlandı ve Film kiralarken müşteri numarasına göre seçim yapılması sağlandı.

Filmler tablosunda ki Kira alanının karşılığı olan Film durum alanı yine Logical olarak atandı ve müşteriye film kiralanıp kiralanmadığını kontrol etmek için tanımlandı.

### **2.3 Kira Tablosu**

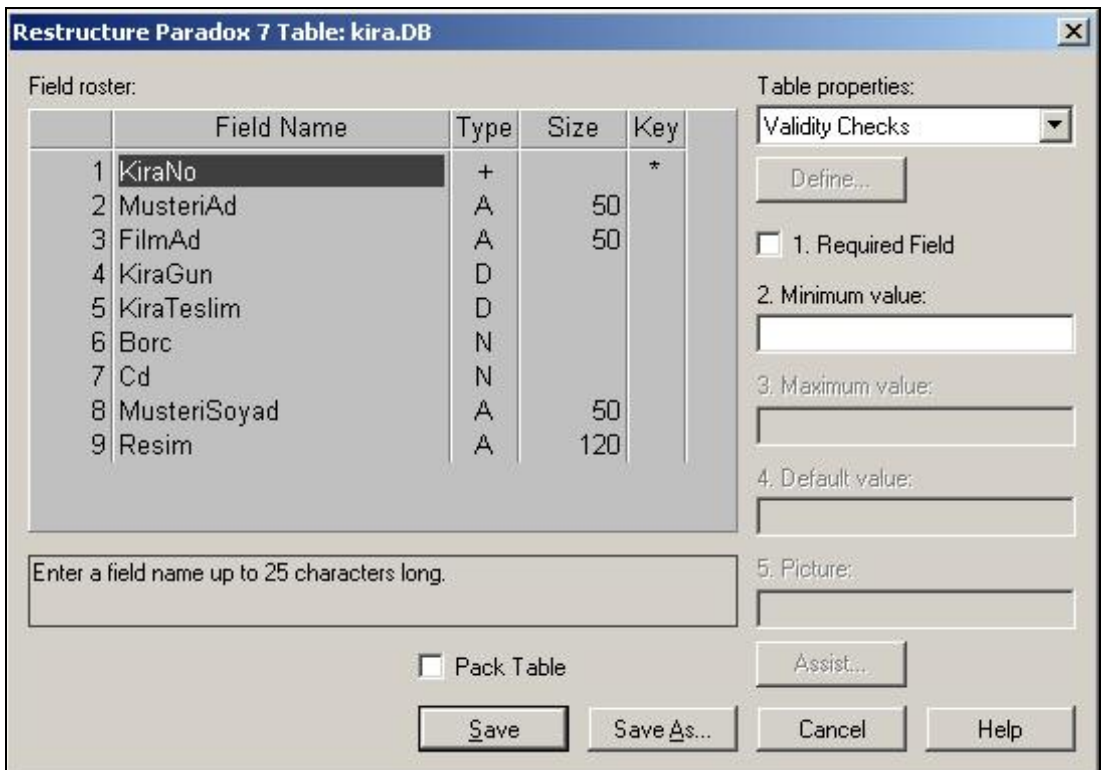

#### Kira Tablosu

Kiraya verilen filmlerin kaydını tutmak için hazırlanan kira tablosunda Filmi alan müşteri bilgileri, filmin kiraya verildiği ve teslim tarihleri, Filmin adı, resmi ve kaç cd olduğu kayıtları tutulmaktadır.

Diğer tablolardaki gibi burada da Kira numarası artan sayı olarak belirlenmiş ve her kira için bir numara verilmiştir.

Kira numarasına index atanarak kira numarasına göre arama yapılması sağlanmıştır. Kira tarihi ve teslim tarihi veri türü Tarih (Date) olarak atandı.

### **2.4 Veritabanı Ayarları**

Form için hazırlanan veri tabanları form1 içerisindeki table"lar ile tanımlanarak datasource"lara aktarıldı.Tüm tablolar için index alanları (indexfieldname) belirlendi.

Filmler tablosunun table"ında kirada olan filmleri seçebilmek için Filtre olarak "kira=true" atandı ve gerektiği yerlerde "Filtered" özelliği True"ya çevrildi.

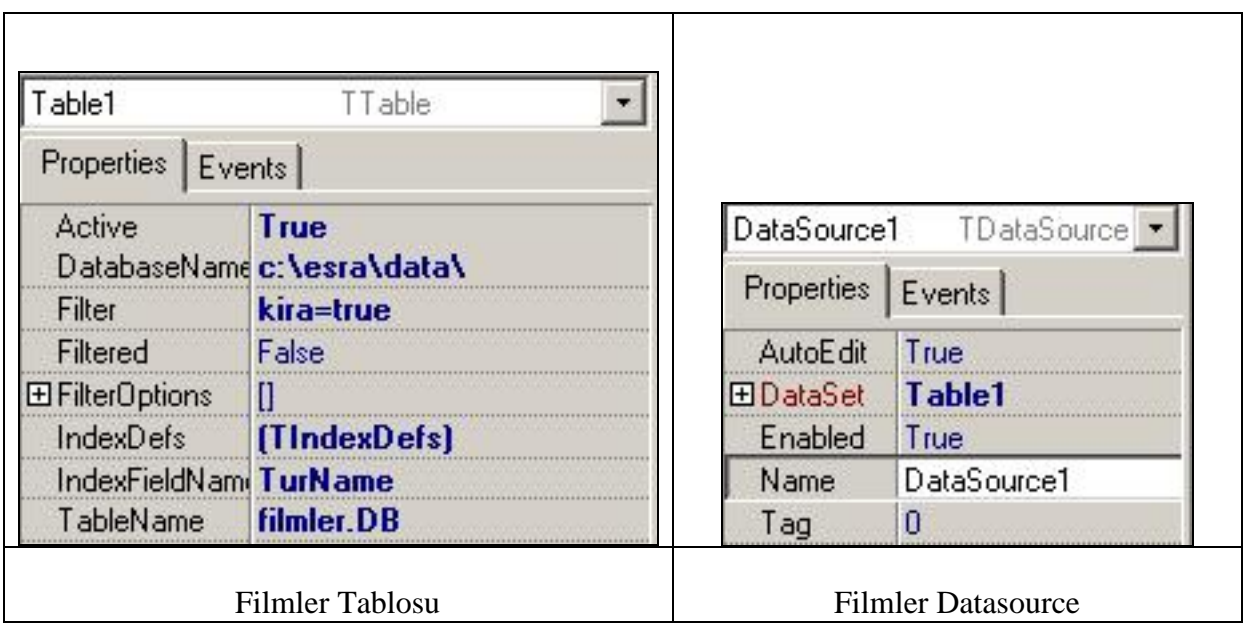

Tüm veritabanı bağlantıları Form1 içerisinde tanımlandı ve diğer formlardan çağırılarak kullanıldı. Diğer formlardan veritabanına ulaşabilmek için aşağıdaki kod kullanıldı;

form1.Table1.FieldByName('kira').AsBoolean := True

Yukarıdaki kodda form1 içerisindeki, tablo 1 (Filmler Tablosu)"in Kira alanına True değeri aktarılarak filmin kiraya verildiği belirtilmiştir.

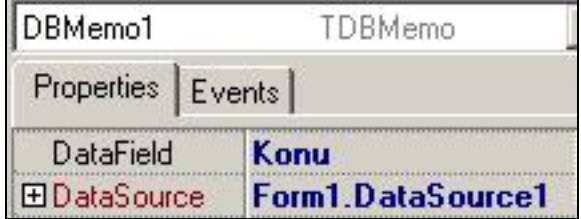

Veritabanına Erişim

Veri tabanından bilgi alınırken ise Dbedit gibi database nesnelerinin datasource ve datafield özelliklerine gerekli alanlar girilerek veritabanına ulaşıldı.

# **3. ANA FORM**

Program kullanım kolaylığı açısından ana menü (Ana Form) ve yardımcı formlar olarak tasarlandı. Ana menü (**Form1**) içerisinde **PageControl** kullanıldı.

**Pagecontrol'ün Tabsheet'leri** yardımıyla tek form içerisinde 5 adet sayfa oluşturuldu ve panel içerisine sayfalara ulaşmak için 5 , çıkış için de 1 adet olmak üzere 6 tane **speedbuton** kullanıldı.

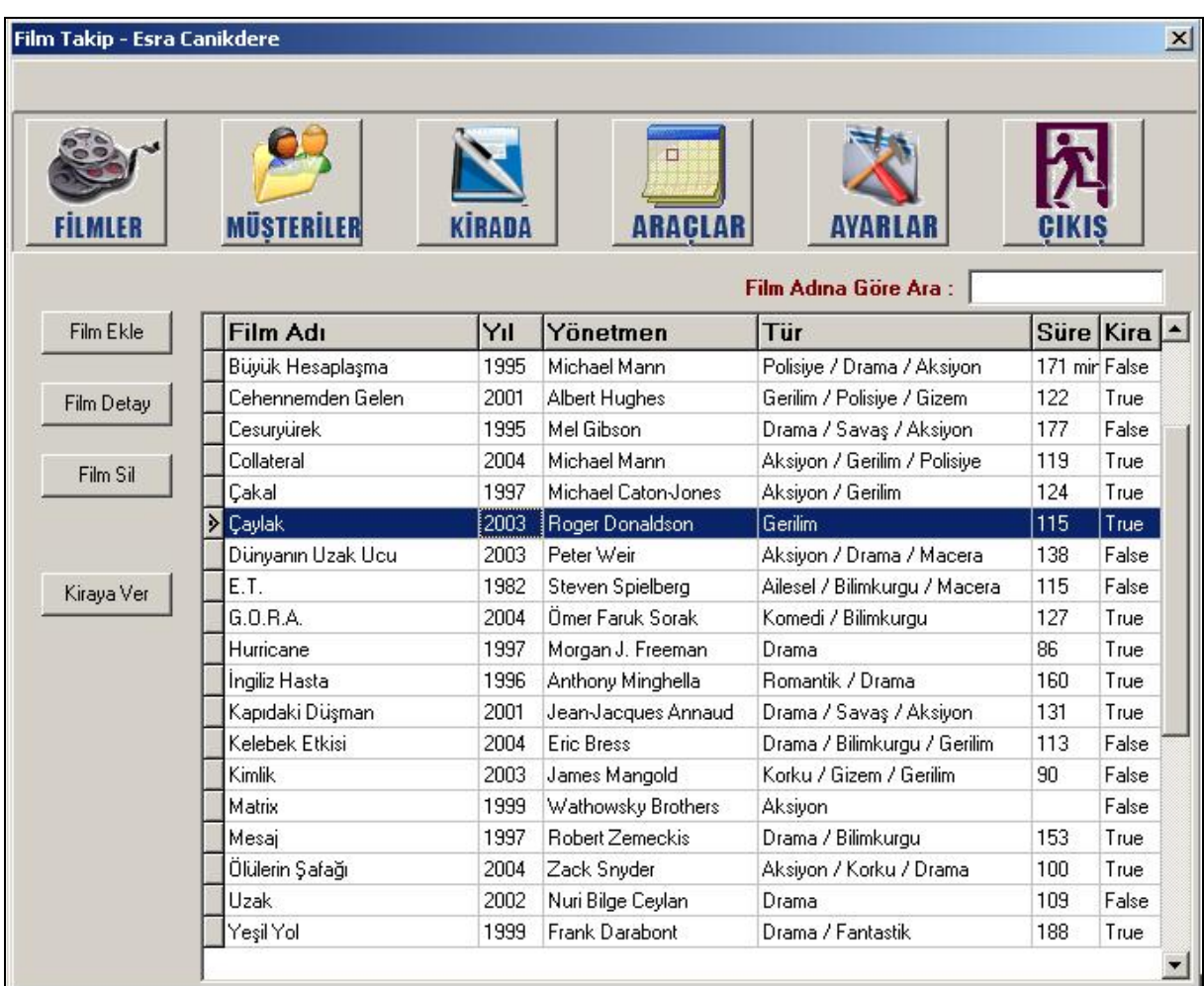

#### Ana Form

**Speed** butonlara ilgili alanı simgeleyen Buton resmi (**Glyph**) konuldu ve ilgili alana **buton\_click** olayı ile aşağıdaki gibi link verildi.

**procedure** TForm1.SpeedButton1Click(Sender: TObject); **begin** tabsheet1.Show ; **end;**

Ana sayfanın boyutu ve tasarımının değişmemesi için **BorderStyle'ı Dialog** olarak seçildi ve kullanıcının formu tam ekran yapması yada boyutunu değiştirmesi engellendi.

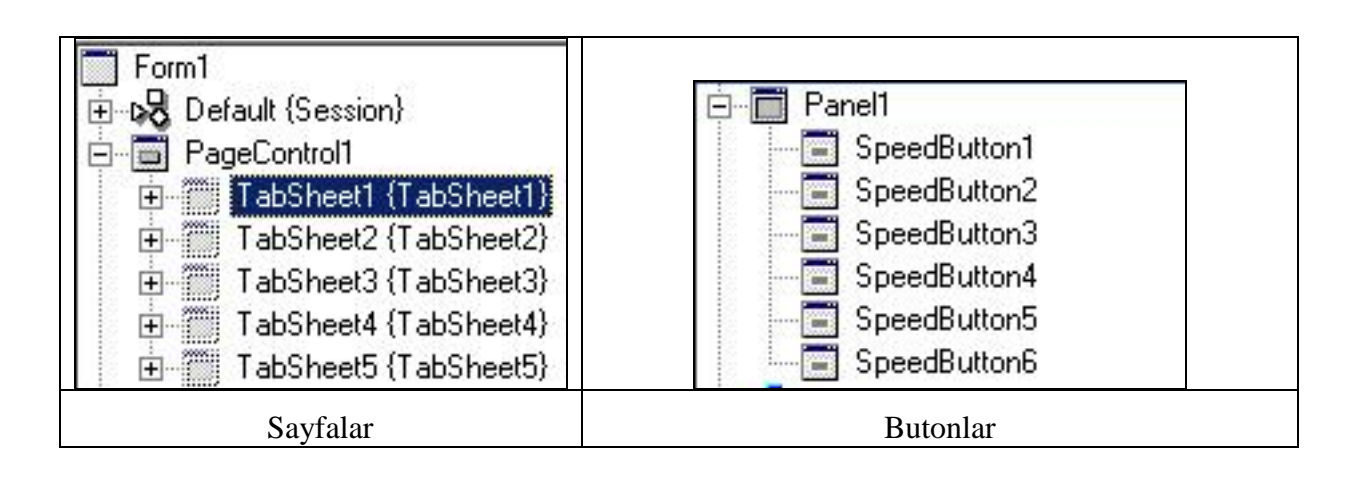

Ana Form yukarıda da görüldüğü gibi 5 sayfadan (**TabSheet**) ve çıkış butonundan oluşmakta;

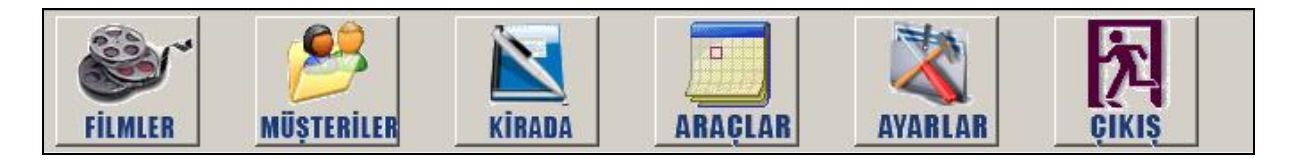

Ana Menü

# *3.1. Filmler*

Filmler sayfası film kayıtları üzerinde işlemelerin yapıldığı ve filmler ile ilgili detaylı bilgilere ulaşılabilen, film aratılıp filmi kiraya gönderebildiğimiz bölümdür.

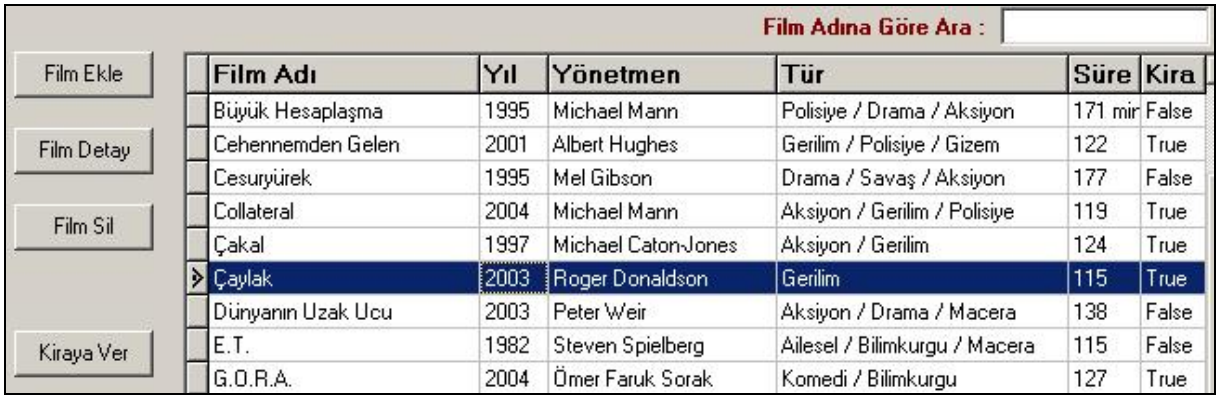

Filmler Sayfası

Film arama modulünde girilen film adına göre arama yapılabiliyor. Filmler ile ilişkilendirilmiş tablo"da (Filmler tablosu) **index** olarak film adı girdiğimiz için aramayı da film adına göre aşağıdaki kod ile yapıyoruz.

**Procedure** Tform1.Edit1Change(Sender: Tobject); **begin** table1.FindNearest([edit1.Text]); **end;**

#### Film Arama

Filmler sayfasında bulunan diğer bölümler;

### **3.1.1. Film Ekle**

Film ekle bölümünde yeni gelen filmlerin kayıtları tutulmakta. Bu form"da Filmadı, yönetmen, yıl ve süre için **edit**, cd sayısı ve film türü için daha önce girilmiş olan değerleri kullanan **combobox**, konu için **memo** ve resim için ise **image** kullanılmıştır.

Resim eklemek için **openpicturedialog** kullanıldı. Buradaki imaj sadece kullanıcıya seçtiği film resmini göstermek amaçlı kullanılmıştır. Veritabanına giriş olarak sadece filmin dosya yolu kaydedilmektedir.

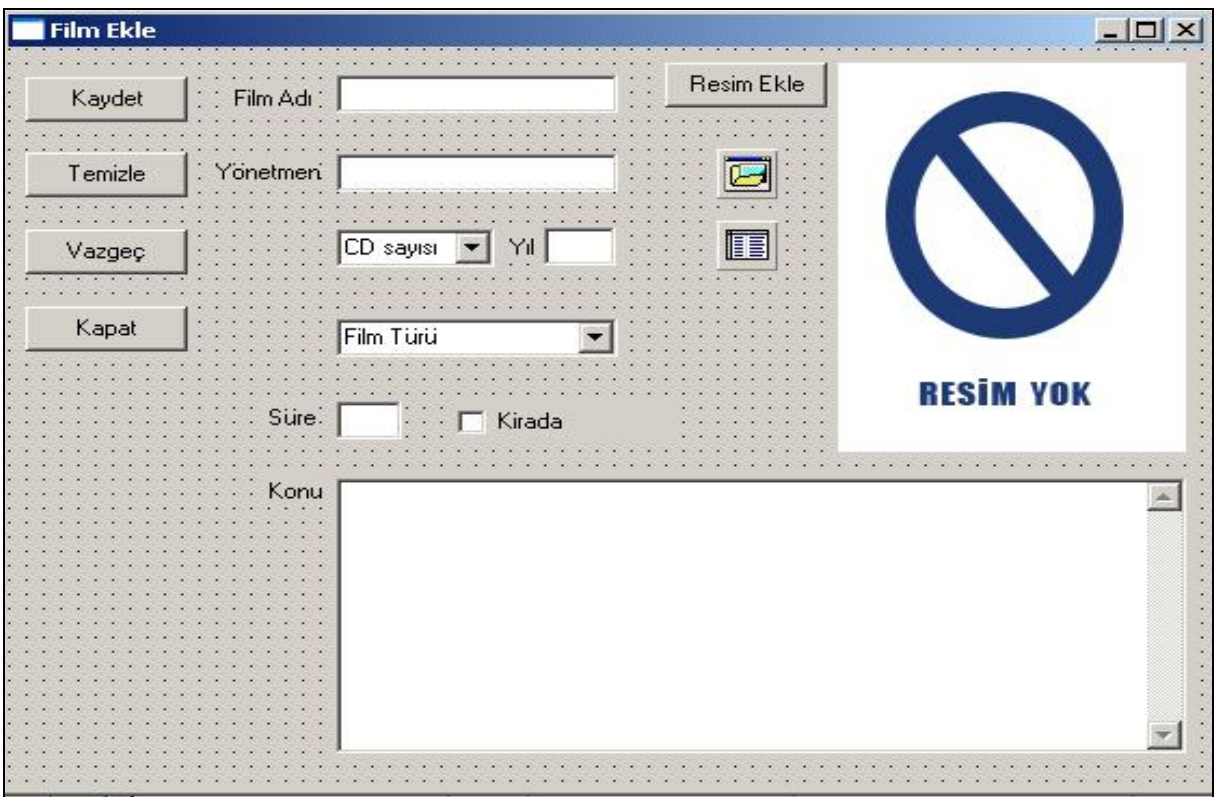

Film Ekle

**procedure** TForm3.Button1Click(Sender: TObject); **begin** openpicturedialog1.Execute; resimyol := openpicturedialog1.FileName ; image1.Picture.Bitmap.LoadFromFile(resimyol) ; **end;**

#### Resim ekle

Yukarıdaki kod eklenen resmin formda görüntülenmesini ve seçilen resme ait dosya yolunun resimyol isimli değişkene aktarılmasını sağlamıştır. Tüm verilerin kaydedilmesi sırasında resimyol isimli değişken filmler tablosundaki resim bölümüne aktarılmıştır.

**procedure** TForm3.Button2Click(Sender: TObject); **begin** table1.Append; messagedlg('Film Listeye Eklendi!!!',mtinformation,[mbok],1); form1.Table1.FindKey([edit1.text]); form2.Show; **end;**

Filmi Kaydet

Yukarıdaki kodda ilk olarak tablo1 **append** ile açılıyor ve tablo1 deki alanlara girilen değerler post ile kaydedilmekte. Daha sonra film ekle formu kapatılmakta ve "film listeye eklendi" şeklinde bir uyarı mesajı vermektedir. Daha sonra girilen değerin seçilmesi sağlanmış ve film detay formuna yönlendirilmiştir.

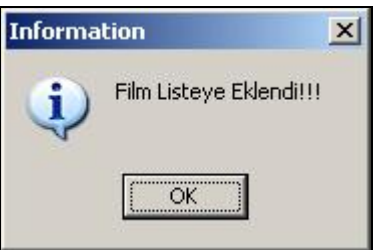

Resim eklenmediği takdirde imaj bölümünün boş kalmaması için resimyok isimli bmp dosyası standart olarak forma eklenmiş olarak gelmekte. Ve filme resim eklenmese bile film detaylarında resim yok isimli bmp gösterilmektedir.

**procedure** TForm3.Button3Click(Sender: TObject); **begin**

```
checkbox1.Checked := false;
end;
```
#### Temizle Butonu

Temizle butonu ise **edit'leri**, **memo'yu**, kiraya ait **checkbox'ı** ve yüklenen resmi boşaltmakta ve yine resim yok isimli bmp yi yüklemektedir.

Vazgeç butonu kayıttan vazgeçmeye, kapat butonu ise formu kapatıp kaydetmeden çıkmaya yaramaktadır.

### **3.1.2. Film Detay**

Veri tabanına kayıtlı filmler ile ilgili detaylı bilgiye erişmek için tasarlanan form, filmler tablosunda filme ait olan tüm bilgileri göstermekte.

**procedure** TForm2.FormCreate(Sender: TObject); **begin** image1.Picture.LoadFromFile(form1.Table1.fieldbyname('resim').AsString); form2.Caption := form1.Table1.fieldbyname('turname').AsString ; **end;**

Yukarıdaki kodda form yüklenirken image1"e seçili filmin database de kayıtlı olan yoluna göre resmi yüklüyor ve formun başlığı filmin ismi olarak değiştirilmektedir.

Veritabınana bağlı **Navigator** ile de diğer filmlere aynı formda ulaşılması sağlandı. Film bilgileri ise **dbedit**, **dbcheckbox** ve **dbmemo** ile veritabaına bağlanılarak alındı. **Db**"lerin **read\_only** özelliği **True** yapılarak kaza ile veride değişiklik yapılması engellendi.

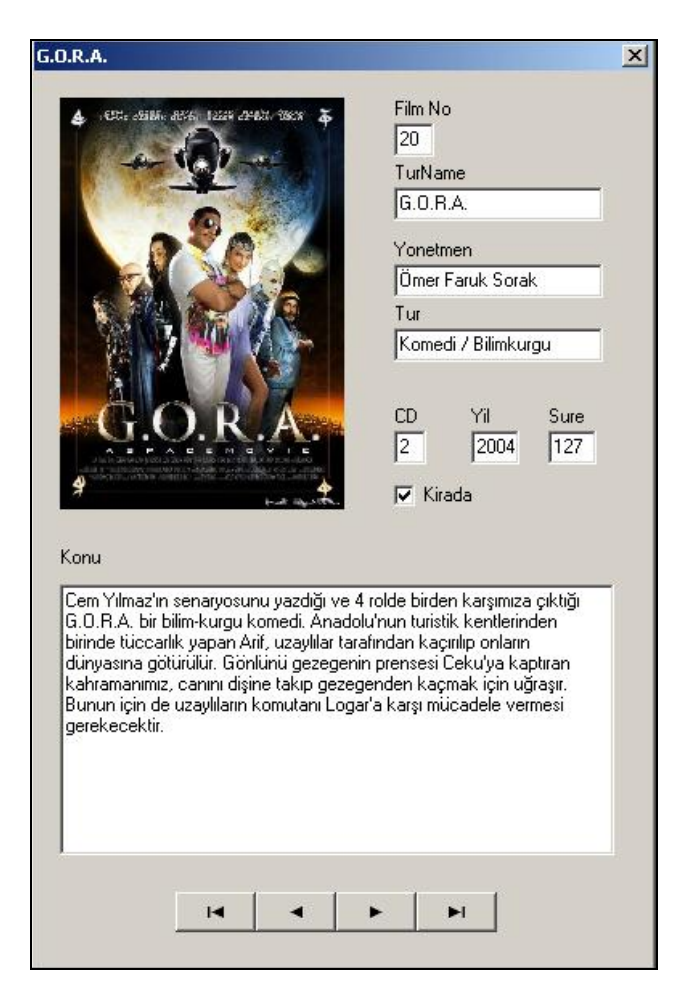

Film Detayları

# **3.1.3. Film Sil**

Film sil butonu ise **dbgrid'te** seçili olan filmi (evet/hayır) mesaj kutusundan aldığı cevaba göre siliyor. Aşağıdaki kodda da görüldüğü gibi if döngüsü diyalog kutusundan gelen yanıta bağlanmış; eğer cevap evet ise filmi silmekte hayır ise vazgeçmektedir.

```
procedure TForm1.Button5Click(Sender: TObject);
begin
if messagedlg(table1.fieldbyname('Turname').asstring+#13+'Adlı Filmi Silmek 
istiyormusunuz?',mtinformation,[mbyes,mbno],0)=mryes then
begin
table1.Delete;
end;
end;
```
## **5. SONUÇ**

Bu Proje film kiralayan yada film satışı yapan bir firmanın ihtiyaçlarını karşılamak için tasarlanmıştır. Projenin genel amacı firmanın müşteri kayıtlarını, elinde bulunan film listesini ve ayrıca kiraya verilen yada satılan filmlerin raporlarını tutmaktır. Proje filmler, müşteriler ve kira bölümlerinden oluşmaktadır.

Filmler bölümünde yeni gelen filmlerin eklenebilmesi, veritabanında ki filmlerin kayıtları listelenebilmesi yada detaylı olarak gösterilebilmesi ve istenilen filmin kiraya gönderilebilmesi sağlanmıştır.

Müşteriler bölümden kayıtlı müşterilerin listelenmesi yanında yeni müşteri kaydedilebilmesi, müşteri detaylarının gösterimi ve müşteri silinebilmesi sağlanmıştır.

Kira bölümünde kirada olan filmlerin listelenebilmesi, kiradan gelen filmlerin işlenebilmesi ve kiradaki filmlerin rapor şekline çıktısının alınabilmesi sağlanmıştır.

Sonuç olarak film satışı bir firmanın tüm ihtiyaçlarını karşılayabilecek bir program tasarlanmıştır.

# **Kaynaklar**

- [1] [http://www.delphi.net](http://www.php.net/)
- [2] http://www.programlama.com
- [3] http://www.sorucevap.com
- [4] [http://www.delphiturk.com](http://www.dinamit.gen.tr/)
- [5] Borland Delphi 7 İhsan KARAGÜLLE (2003)
- [6] Borland Delphi 7 34 Konuda Delphi 7 Uygulama Geliştirme Rehberi (2003)
- [7] Borland Delphi ile Veri Tabanı İhsan KARAGÜLLE , Zeydin PALA (2003)